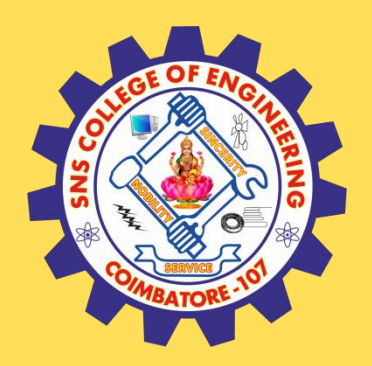

## **SNS COLLEGE OF ENGINEERING**

Kurumbapalayam (Po), Coimbatore – 641 107

### **An Autonomous Institution**

Accredited by NAAC – UGC with 'A' Grade Approved by AICTE, New Delhi & Affiliated to Anna University, Chennai

### **DEPARTMENT OF COMPUTER SCIENCE AND TECHNOLOGY**

### **COURSE NAME :19CS407 DATA ANALYTICS WITH R** II YEAR /IV SEMESTER

### Unit 5- DATA VISUALIZATION USING R

Topic : Writing to Files in R Programming

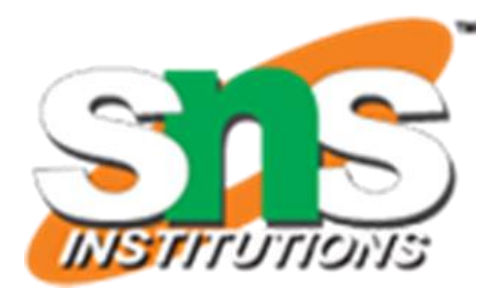

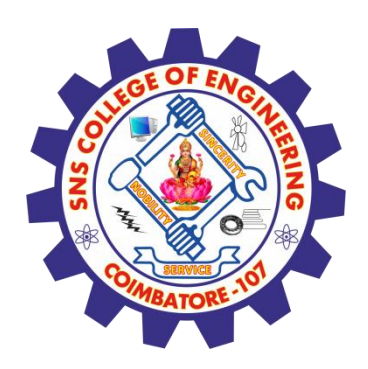

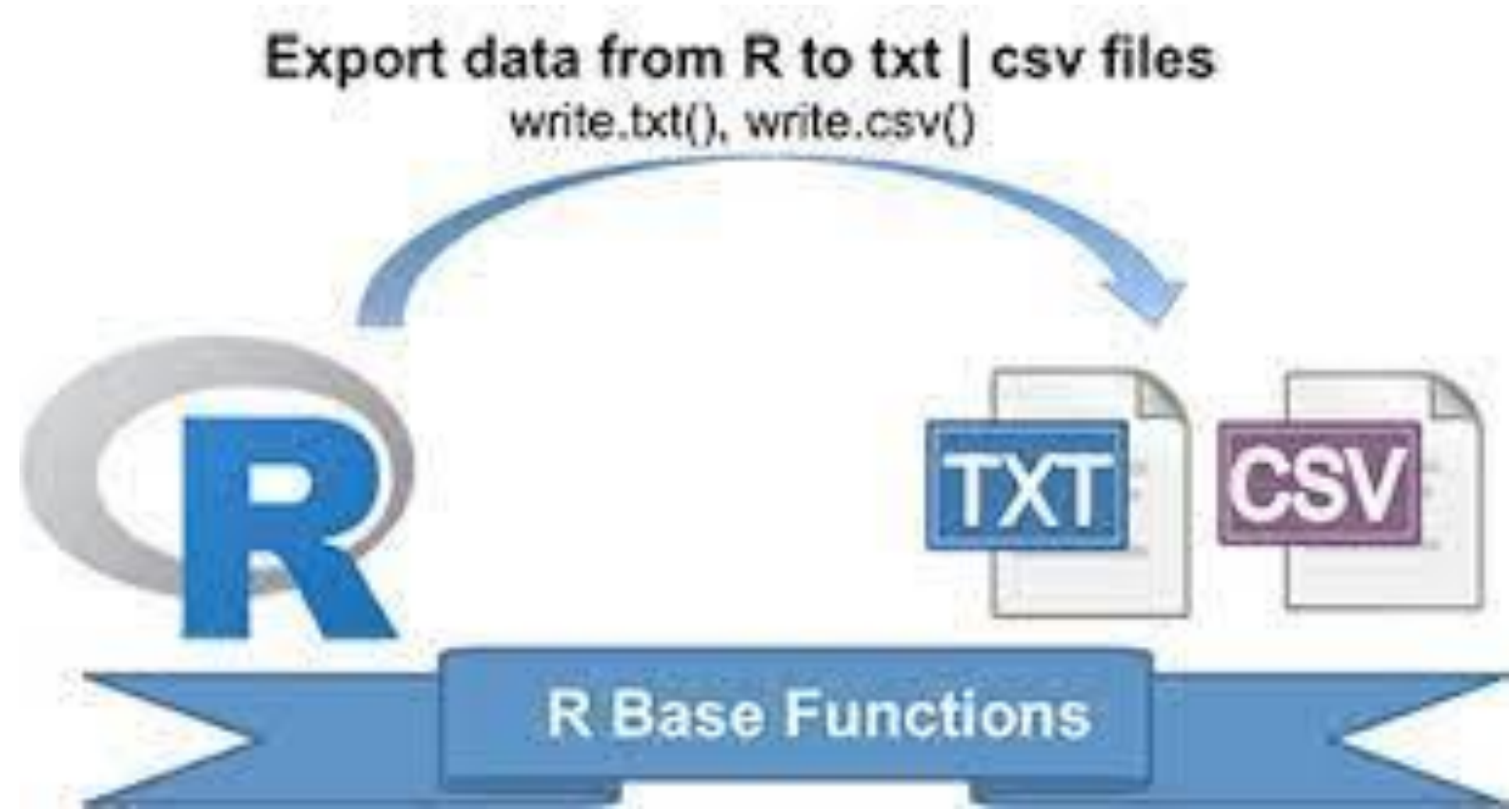

24 June 2023 DATA ANALYTICS/M.KANCHANA/CST/SNSCE 2/19

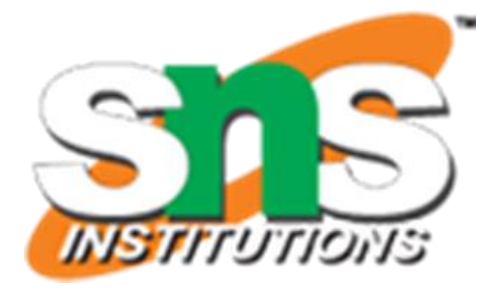

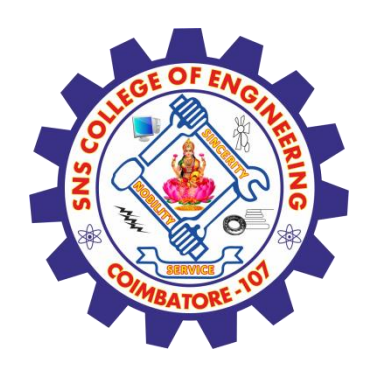

# **Writing to Files in R Programming**

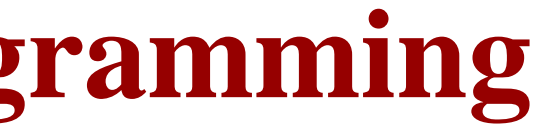

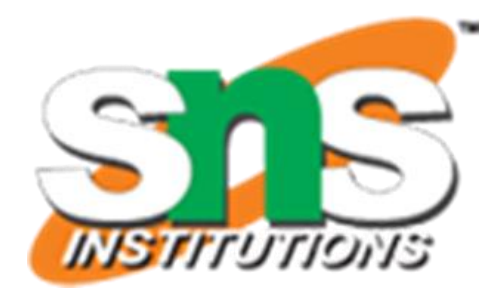

R programming Language is one of the very powerful languages specially used for data analytics in various fields.

- $\checkmark$  Analysis of data means reading and writing data from various files like excel, CSV, text files, etc.
- $\checkmark$  Today we will be dealing with various ways of writing data to different types of files using R programming.

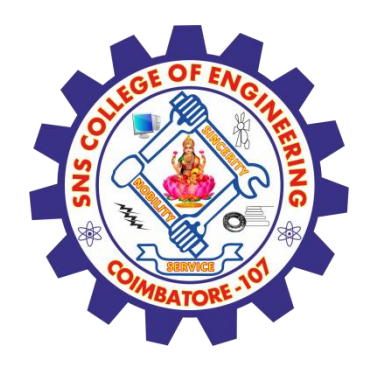

# **Writing Data to CSV files in R Programming Language**

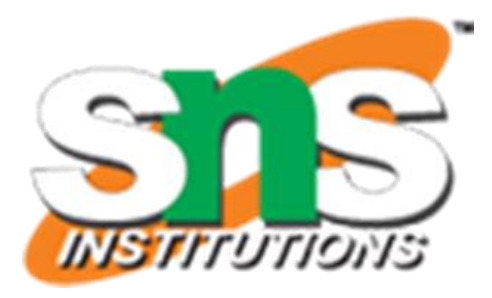

CSV stands for Comma Separated Values. These files are used to handle a large amount of statistical data. Following is the syntax to write to a CSV file:

Syntax: **write.csv(my\_data, file = "my\_data.csv") write.csv2(my\_data, file = "my\_data.csv")** Here, csv() and csv2() are the function in R programming.

write.csv() uses "." for the decimal point and a comma (", ") for the separator. write.csv2() uses a comma (", ") for the decimal point and a semicolon (";") for the separator.

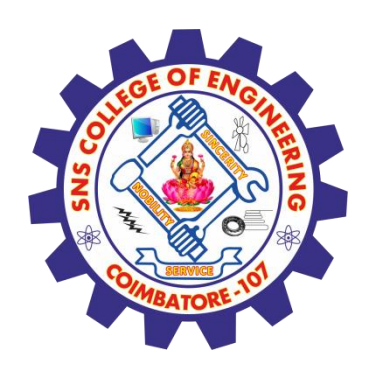

# **Writing Data to CSV files in R Programming Language**

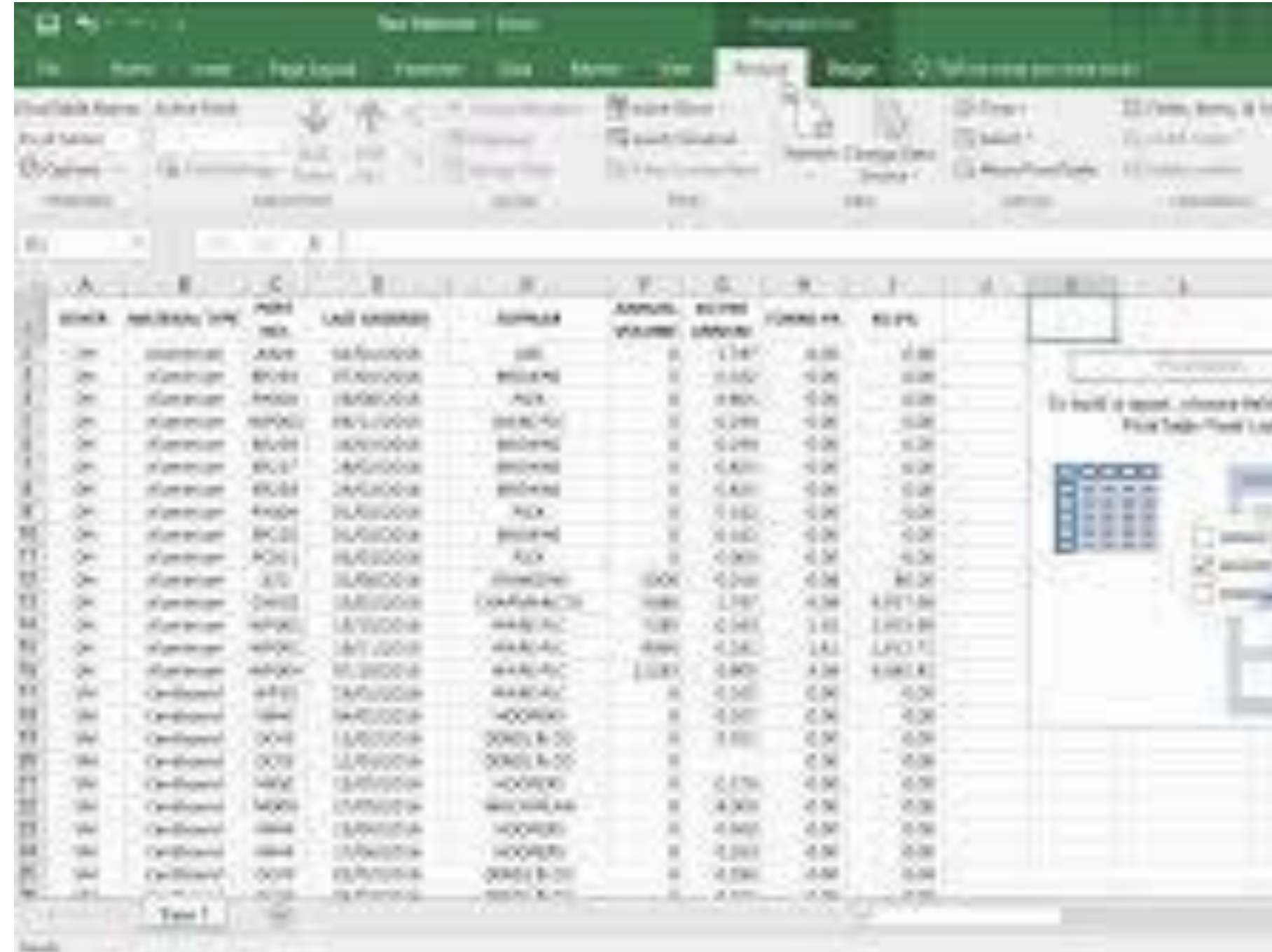

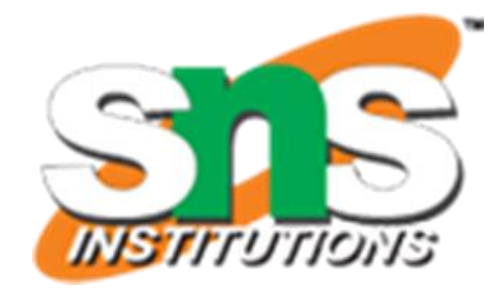

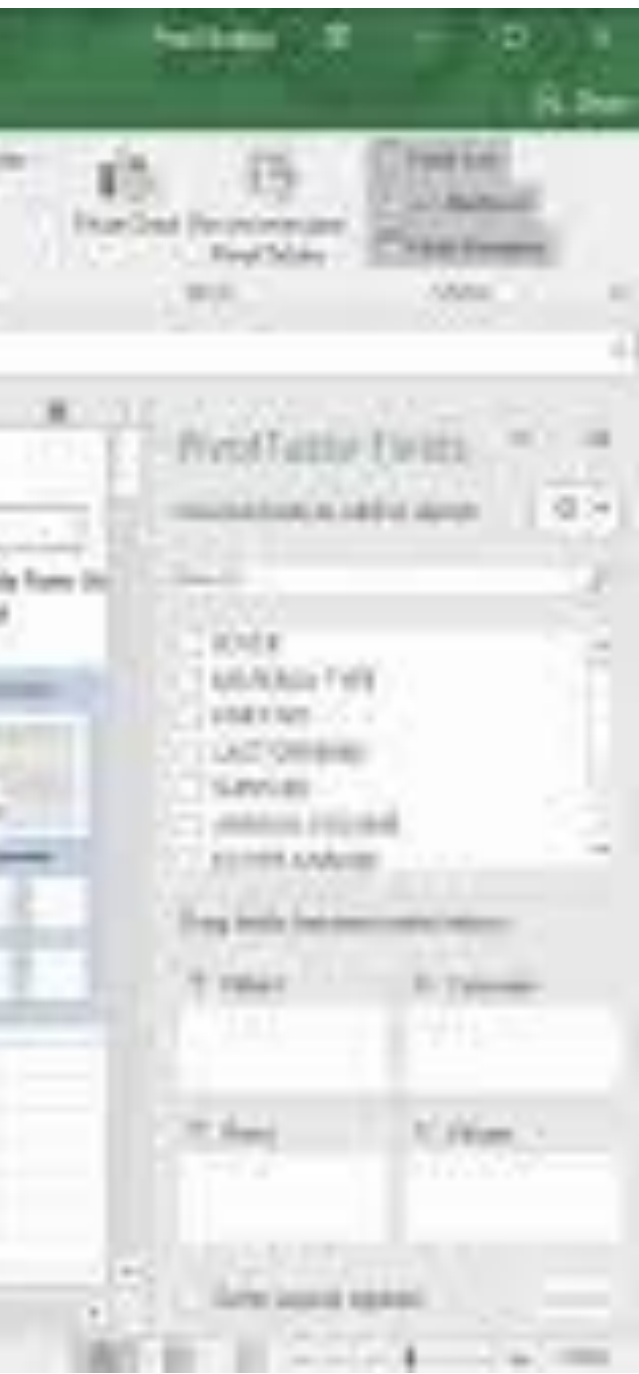

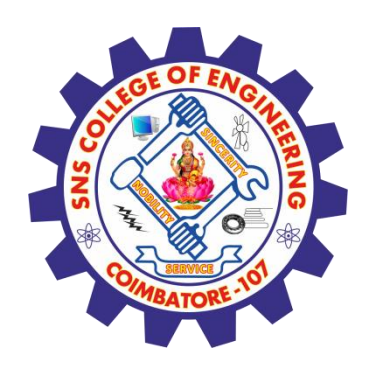

## **Writing Data to text files**

ext files are commonly used in almost every application in our day-to-day life as a step for th "Paperless World". Well, writing to .txt files is very similar to that of the CSV files. Following is th syntax to write to a text file:

### Syntax:

**write.table(my\_data, file = "my\_data.txt", sep = "")**

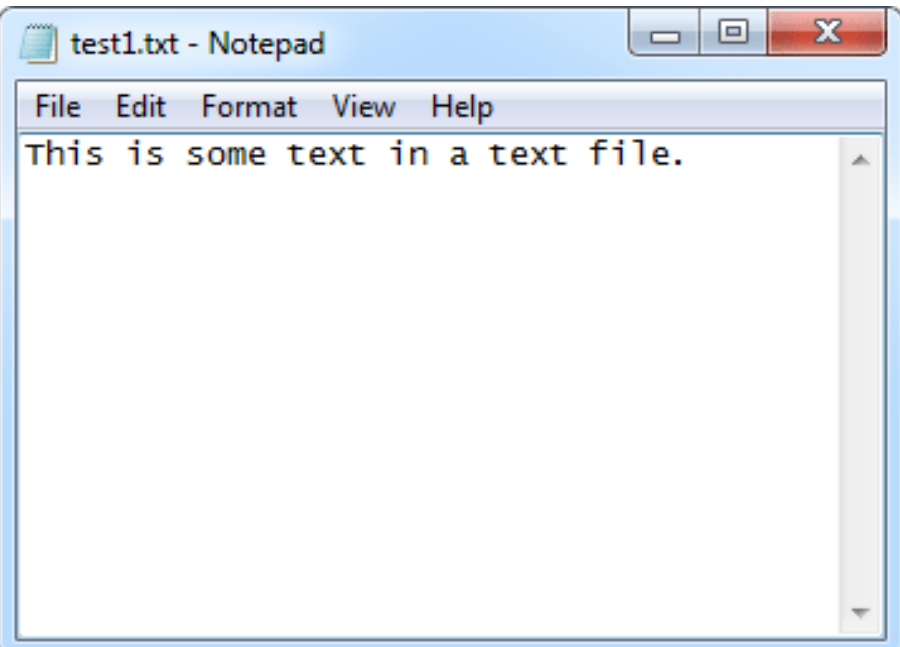

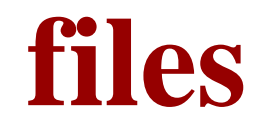

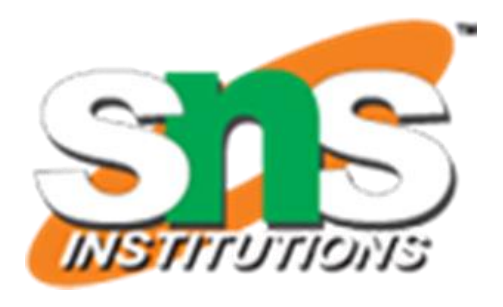

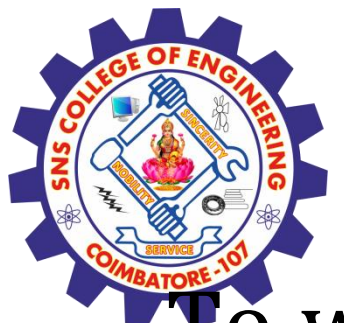

## **Writing Data to Excel files**

To write data to excel we need to install the package known as "xlsx package", it is basically a java based solution for reading, writing, and committing changes to excel files. It can be installed as follows:

install.packages("xlsx")

and can be loaded and General syntax of using it is:

library("xlsx")

write.xlsx(my\_data, file = "result.xlsx", sheetName = "my\_data", append = FALSE).

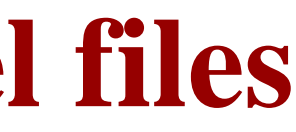

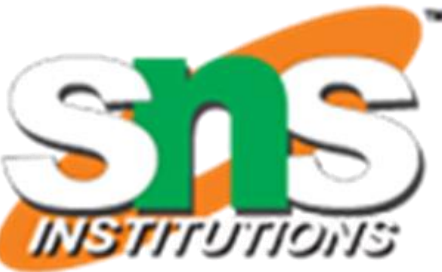

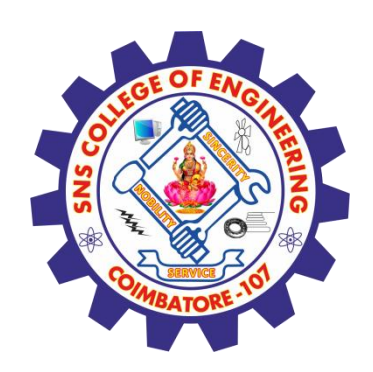

## **Writing Data to Excel files**

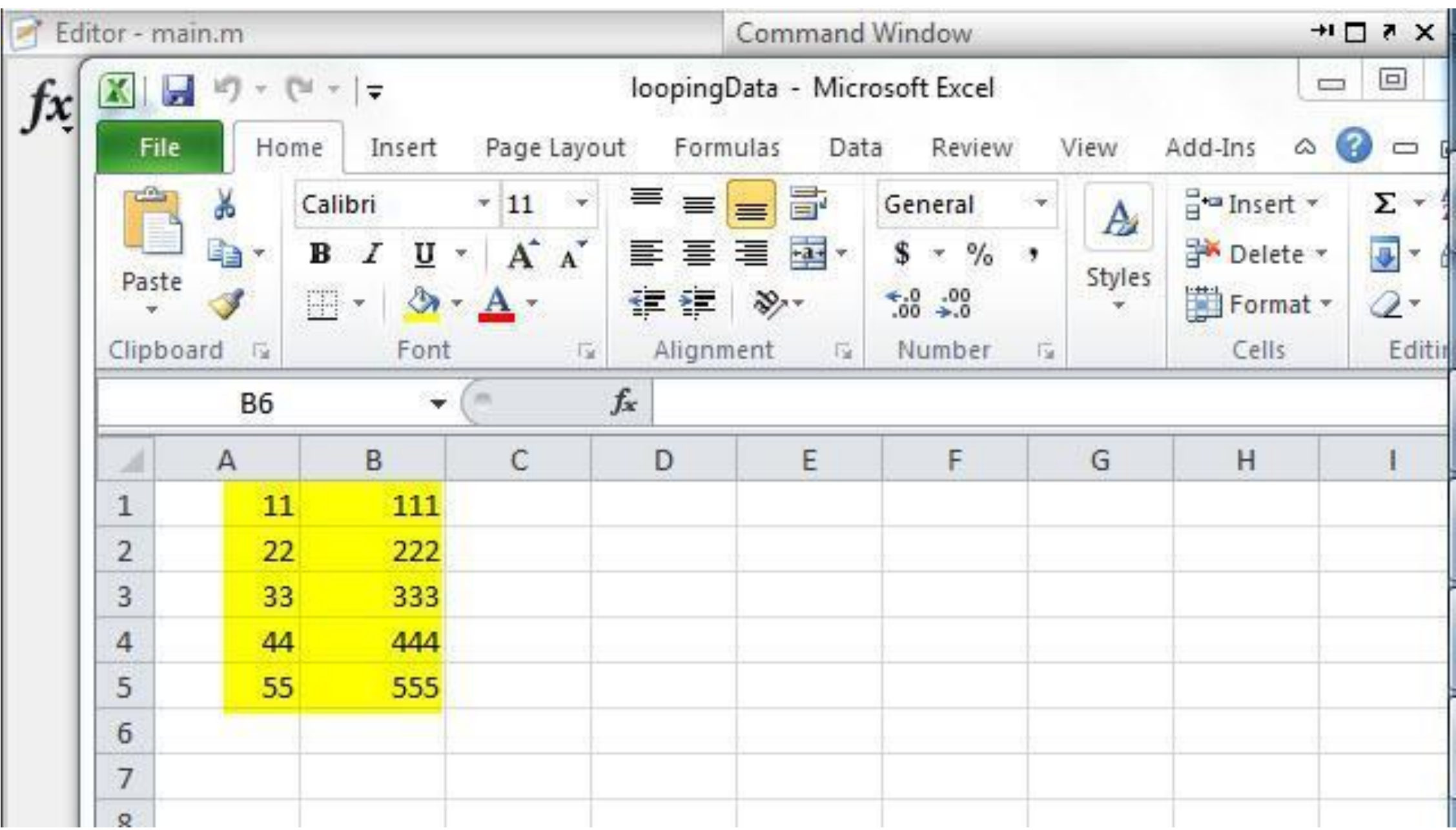

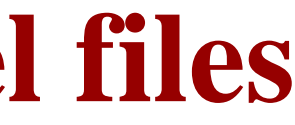

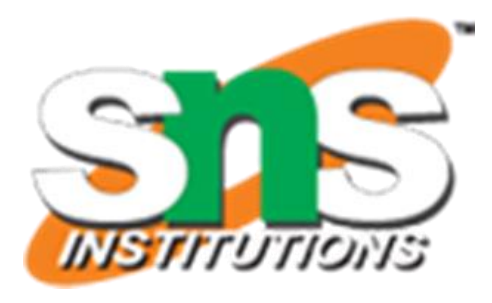

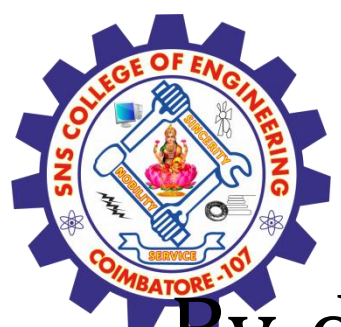

## **Analyzing the CSV File**

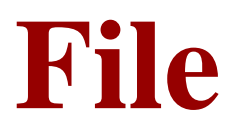

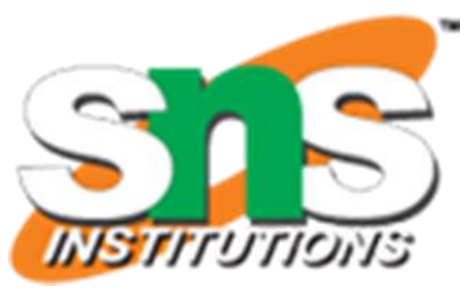

 $\mathbf{\tilde{B}}\mathbf{\tilde{y}}$  default the read.csv() function gives the output as a data frame. This can be easily checked as follows. Also we can check the number of columns and rows. data <- read.csv("input.csv") print(is.data.frame(data)) print(ncol(data)) print(nrow(data)) OUTPUT: [1] TRUE [1] 5 [1] 8 Once we read data in a data frame, we can apply all the functions applicable to data frames as explained in subsequent section.

### **Assessment 1**

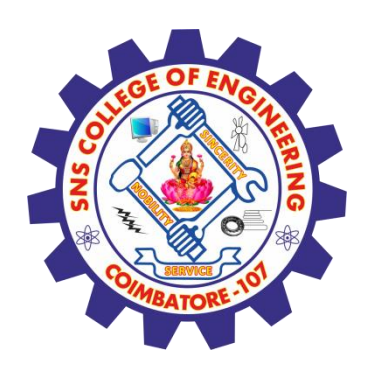

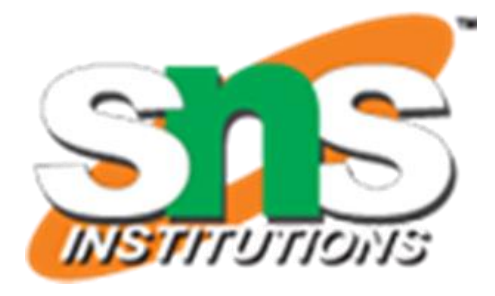

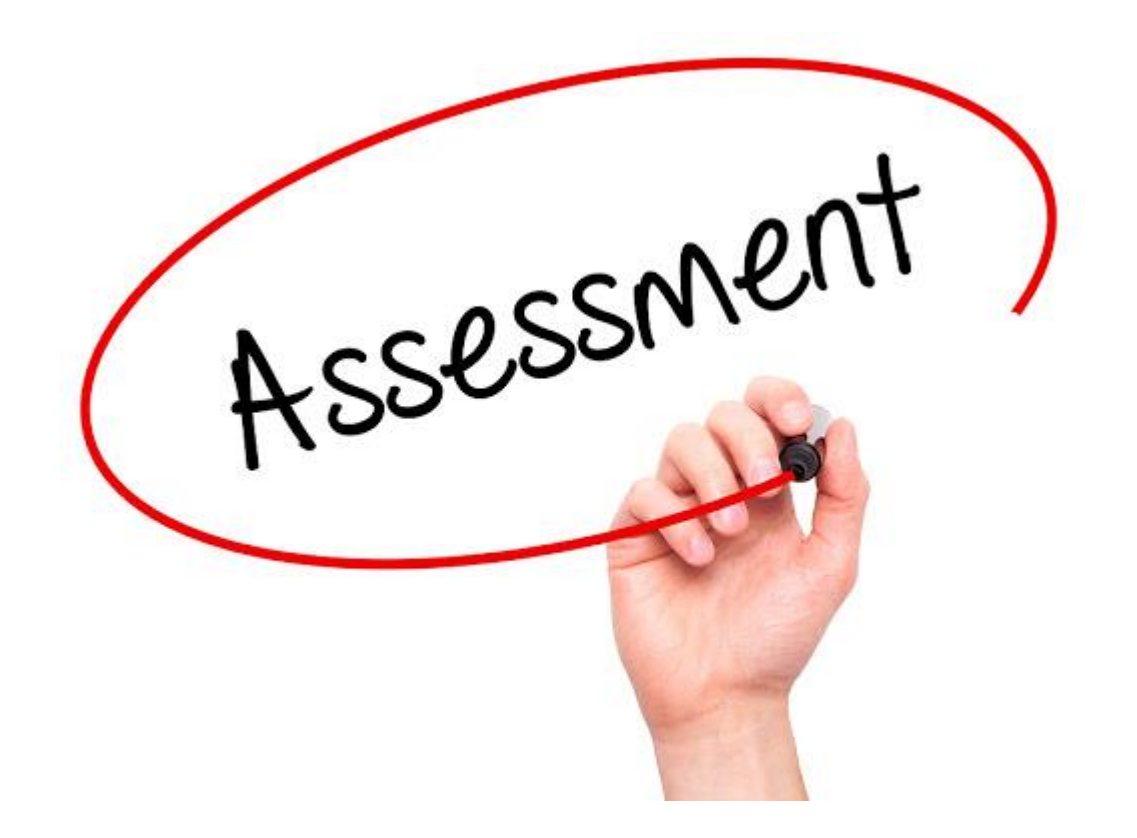

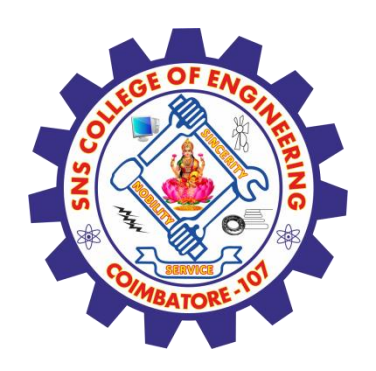

### **References**

### **Thank You**

- 1. João Moreira, Andre Carvalho, Tomás Horvath "A General Introduction to Data Analytics" – Wiley -2018
- [2.https://www.geeksforgeeks.org/writing-to-files-in-r-programming/?ref=lbp](https://www.geeksforgeeks.org/writing-to-files-in-r-programming/?ref=lbp)

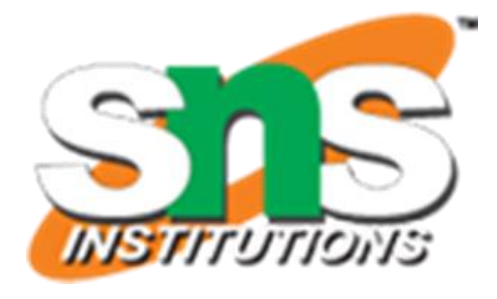